## **Jay‐tech App installieren (Android Version)**

1. Laden Sie die APK‐Datei herunter auf Ihr Handy und öffnen Sie die Datei

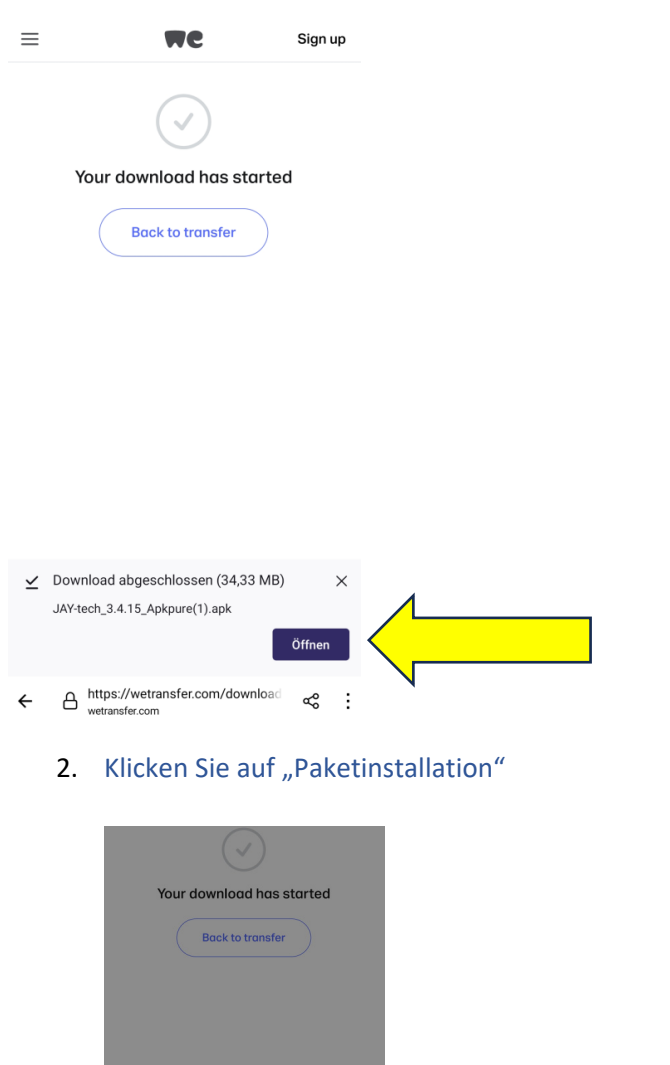

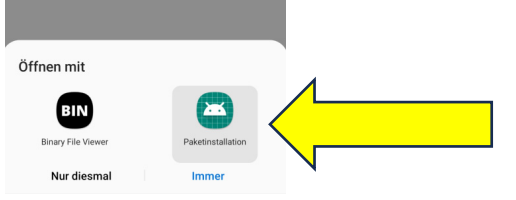

3. Klicken Sie auf "Installieren"

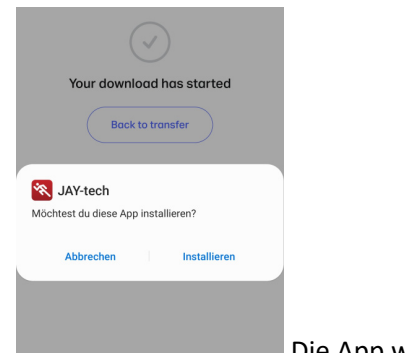

Die App wird auf Ihr Gerät installiert.